## **GS748T Smart Switch Hardware Installation Guide**

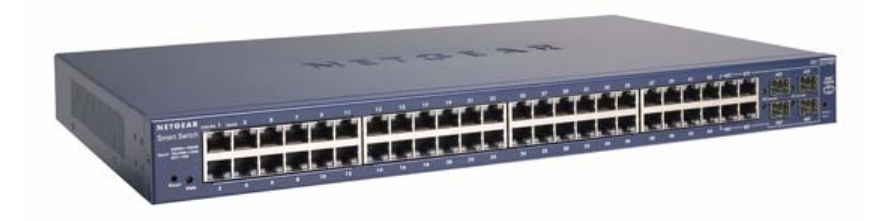

# NETGEAR

**NETGEAR**, Inc. 4500 Great America Parkway Santa Clara, CA 95054 USA

202-10232-01 September 2007 © 2007 by Netgear Inc. All Rights reserved

#### **Trademarks**

NETGEAR, Netgear Inc., the NETGEAR logo, Auto Uplink, ProSafe, and Everybody's connecting are trademarks or registered trademarks of Netgear, Inc. in the United States and/or other countries. Microsoft, Windows, and Windows NT are registered trademarks of Microsoft Corporation. Other brand and product names are trademarks of their respective holders. Information is subject to change without notice. All rights reserved.

#### **Statement of Conditions**

In the interest of improving internal design, operational function, and/or reliability, NETGEAR reserves the right to make changes to the products described in this document without notice.

NETGEAR does not assume any liability that may occur due to the use or application of the product(s) or circuit layout(s) described herein.

#### **Certificate of the Manufacturer/Importer**

It is hereby certified that the GS748T Gigabit Smart Switch has been suppressed in accordance with the conditions set out in the BMPT-AmtsblVfg 243/1991 and Vfg 46/1992. The operation of some equipment (for example, test transmitters) in accordance with the regulations may, however, be subject to certain restrictions. Please refer to the notes in the operating instructions.

The Federal Office for Telecommunications Approvals has been notified of the placing of this equipment on the market and has been granted the right to test the series for compliance with the regulations.

#### **Voluntary Control Council for Interference (VCCI) Statement**

This equipment is in the first category (information equipment to be used in commercial and/or industrial areas) and conforms to the standards set by the Voluntary Control Council for Interference by Data Processing Equipment and Electronic Office Machines that are aimed at preventing radio interference in commercial and/or industrial areas.

Consequently, when this equipment is used in a residential area or in an adjacent area thereto, radio interference may be caused to equipment such as radios and TV receivers.

#### **Federal Communications Commission (FCC) Compliance Notice: Radio Frequency Notice**

This device complies with part 15 of the FCC Rules. Operation is subject to the following two conditions:

This device may not cause harmful interference.

This device must accept any interference received, including interference that may cause undesired operation.

- **NOTE:** This equipment has been tested and found to comply with the limits for a Class A digital device, pursuant to part 15 of the FCC Rules. These limits are designed to provide reasonable protection against harmful interference in a residential installation. This equipment generates, uses, and can radiate radio frequency energy and, if not installed and used in accordance with the instructions, may cause harmful interference to radio communications. However, there is no guarantee that interference will not occur in a particular installation. If this equipment does cause harmful interference to radio or television reception, which can be determined by turning the equipment off and on, the user is encouraged to try to correct the interference by one or more of the following measures:
	- Reorient or relocate the receiving antenna.
- Increase the separation between the equipment and receiver.
- Connect the equipment into an outlet on a circuit different from that which the receiver is connected.
- Consult the dealer or an experienced radio/TV technician for help.

#### **EN 55 022 Declaration of Conformance**

This is to certify that the NETGEAR GS748T Gigabit Smart Switch is shielded against the generation of radio interference in accordance with the application of Council Directive 89/336/EEC, Article 4a. Conformity is declared by the application of EN 55024 Class A (CISPR 22).

EN 55 022 and EN 55 024 Statements

This is to certify that the NETGEAR GS748T Gigabit Smart Switch is shielded against the generation of radio interference in accordance with the application of Council Directive 89/336/EEC, Article 4a. Conformity is declared by the application of EN 55 022 Class A (CISPR 22) and EN 55 024.

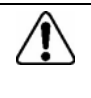

**Note:** Warning: This is a Class A product. In a domestic environment, this product may cause radio interference, in which case the user may be required to take appropriate measures.

#### **Canadian Department of Communications Radio Interference Regulations**

This digital apparatus (NETGEAR GS748T Gigabit Smart Switch) does not exceed the Class A limits for radio-noise emissions from digital apparatus as set out in the Radio Interference Regulations of the Canadian Department of Communications.

#### **Règlement sur le brouillage radioélectrique du ministère des Communications**

Cet appareil numérique (NETGEAR GS748T Gigabit Smart Switch) respecte les limites de bruits radioélectriques visant les appareils numériques de classe A prescrites dans le Règlement sur le brouillage radioélectrique du ministère des Communications du Canada.

#### **Customer Support**

For assistance with installing and configuring your NETGEAR system or for questions or problems following installation:

- Check the NETGEAR Web page at http://www.NETGEAR.com/support
- Call Technical Support in North America at 1-888-NETGEAR. If you are outside North America, please refer to the phone numbers listed on the Support Information Card that was included with your switch.
- Email Technical Support at support@NETGEAR.com.
- Defective or damaged merchandise can be returned to your point-of-purchase representative.

#### **Internet/World Wide Web**

NETGEAR maintains a World Wide Web home page that you can access at the uniform resource locator (URL) http:// www.NETGEAR.com. A direct connection to the Internet and a Web browser such as Internet Explorer or Netscape are required.

#### **FCC Requirements for Operation in the United States**

**FCC Information to User** This product does not contain any user-serviceable components and is to be used with approved antennas only. Any product changes or modifications will invalidate all applicable regulatory certifications and approvals

**FCC Guidelines for Human Exposure** This equipment complies with FCC radiation exposure limits set forth for an uncontrolled environment. This equipment should be installed and operated with a minimum distance of 20 cm between the radiator and your body. This transmitter must not be co-located or operating in conjunction with any other antenna or transmitter.

**FCC Declaration Of Conformity** We, NETGEAR, Inc., 4500 Great America Parkway, Santa Clara, CA 95054, declare under our sole responsibility that the model FS728TP: ProSafe™ 24 Port 10/100 Smart Switch with 4 Gigabit Ports and 24 Port PoE complies with Part 15 of FCC Rules. Operation is subject to the following two conditions: a) This device may not cause harmful interference and b) This device must accept any interference received, including interference that may cause undesired operation."

#### **Product and Publication Details**

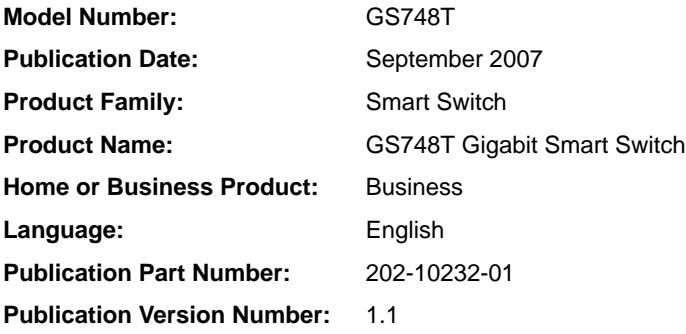

## **Contents**

#### **About This Manual**

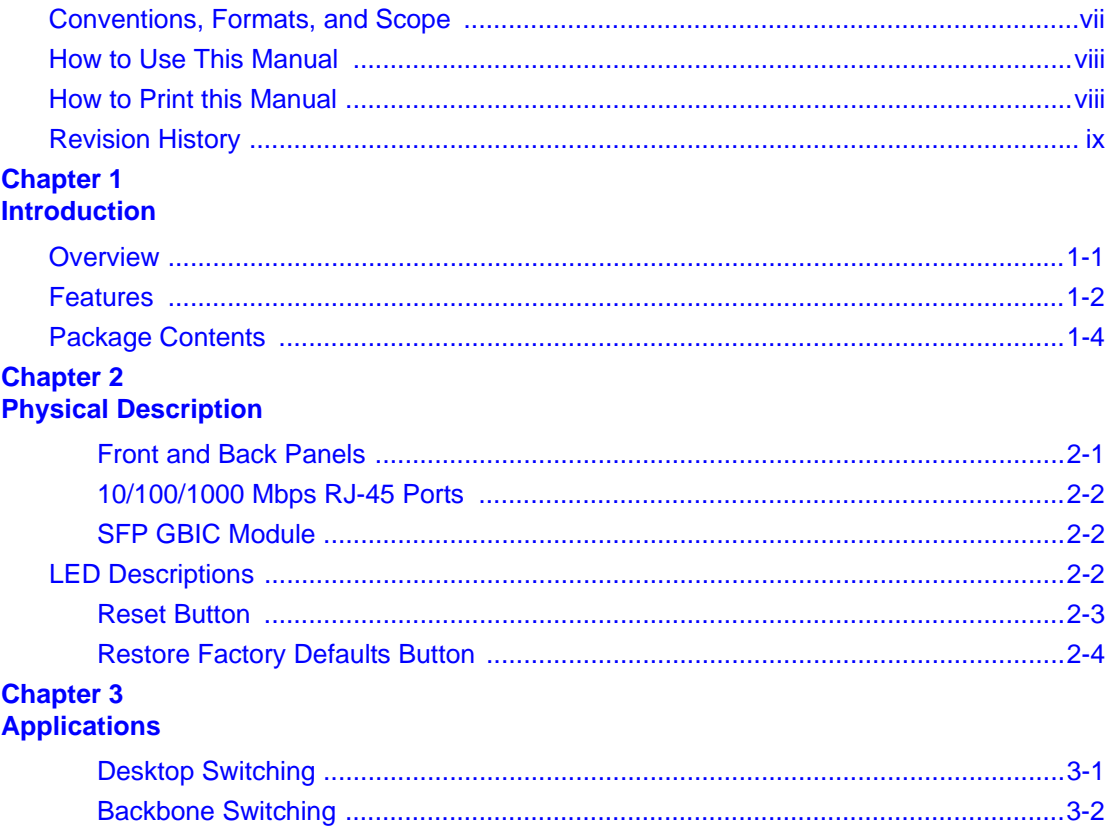

#### **Chapter 4 Installation**

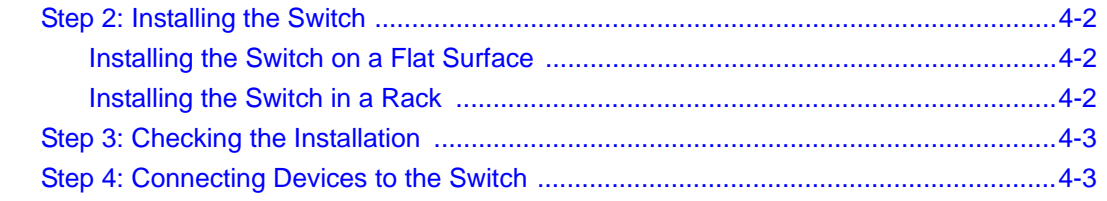

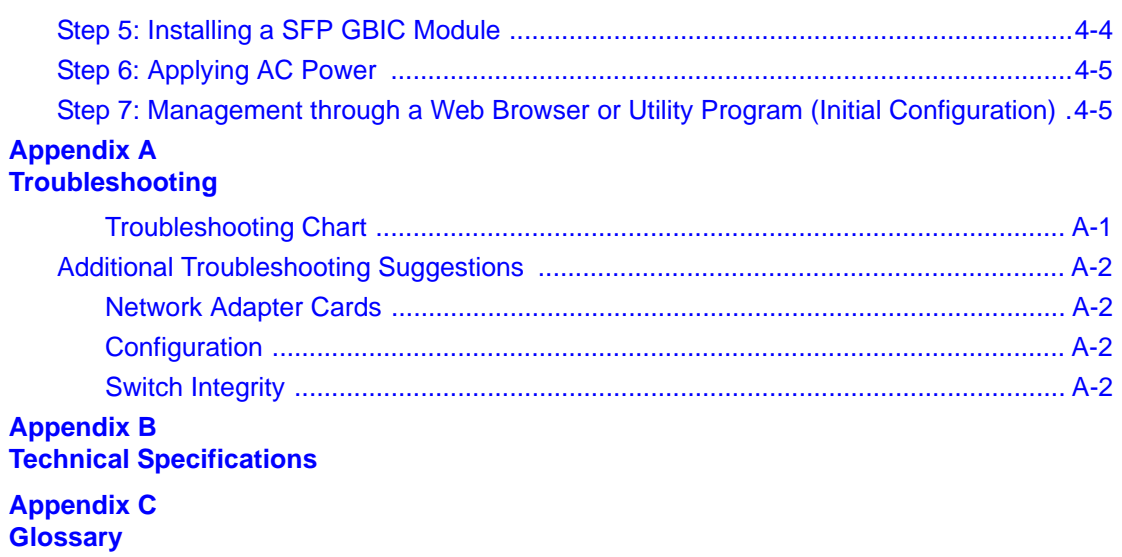

## **About This Manual**

<span id="page-6-0"></span>The *NETGEAR® GS748T Smart Switch™ Hardware Installation Guide* describes how to install, configure, and troubleshoot the GS748T Gigabit Smart Switch. The information in this manual is intended for readers with intermediate computer and Internet skills.

## <span id="page-6-1"></span>**Conventions, Formats, and Scope**

The conventions, formats, and scope of this manual are described in the following paragraphs:

• **Typographical Conventions.** This manual uses the following typographical conventions:

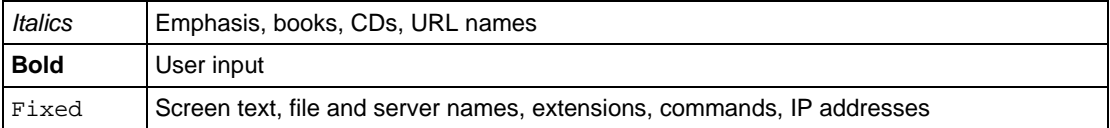

• **Formats.** This manual uses the following formats to highlight special messages:

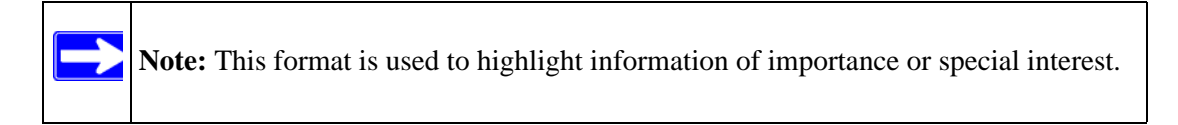

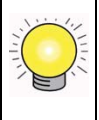

**Tip:** This format is used to highlight a procedure that will save time or resources.

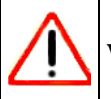

**Warning:** This is a warning of possible malfunction or damage to the equipment.

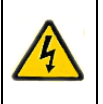

**Danger:** This is a safety warning. Failure to take heed of this notice may result in personal injury or death.

• **Scope.** This manual is written for the GS748T Smart Switch according to these specifications:

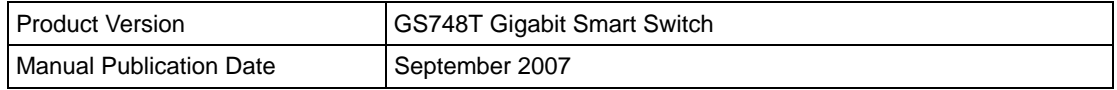

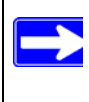

**Note:** Product updates are available on the NETGEAR, Inc. website at *<http://kbserver.netgear.com/products/GS748T.asp>*.

## <span id="page-7-0"></span>**How to Use This Manual**

The HTML version of this manual includes the following:

- Buttons  $\vert$  >  $\vert$  and  $\vert$  <  $\vert$  for browsing forwards or backwards through the manual one page at a time.
- A  $\equiv$  button that displays the table of contents and a  $\bar{z}$  button. Double-click on a link in the table of contents or index to navigate directly to where the topic is described in the manual.
- A  $\sim$  A button to access the full NETGEAR, Inc. online knowledge base for the product model.
- Links to PDF versions of the full manual and individual chapters.

## <span id="page-7-1"></span>**How to Print this Manual**

To print this manual, choose one of the following options:

- **Printing a Page from HTML**. Each page in the HTML version of the manual is dedicated to a major topic. Select File > Print from the browser menu to print the page contents.
- **Printing from PDF**. Your computer must have the free Adobe Acrobat reader installed in order to view and print PDF files. The Acrobat reader is available on the Adobe Web site at *<http://www.adobe.com>*.
	- **Printing a PDF Chapter.**
- Click the *PDF of This Chapter* link at the top left of any page in the chapter you want to print. The PDF version of the chapter you were viewing opens in a browser window.
- Click the print icon in the upper left of your browser window.
- **Printing a PDF version of the Complete Manual**.
	- Click the *Complete PDF Manual* link at the top left of any page in the manual. The PDF version of the complete manual opens in a browser window.
	- Click the print icon in the upper left of your browser window.

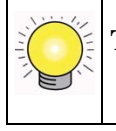

**Tip:** If your printer supports printing two pages on a single sheet of paper, you can save paper and printer ink by selecting this feature.

## <span id="page-8-0"></span>**Revision History**

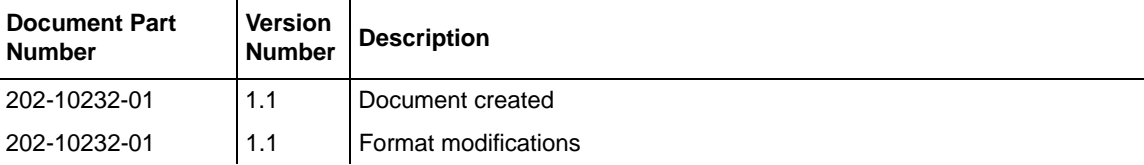

## **Chapter 1 Introduction**

<span id="page-10-0"></span>Congratulations on your purchase of the NETGEAR GS748T Gigabit Smart Switch! Your NETGEAR Switch is a state-of-the-art, high-performance, IEEE-compliant network solution designed for users who require a large number of ports and want the power of Gigabit connectivity to eliminate bottlenecks, boost performance, and increase productivity. There are 48 twisted-paired ports with 4 SFP GBIC slots on the front panel of the switch which support non-stop 10/100/1000 networks. To simplify installation, the switch is shipped ready for use out of the box.

This chapter provides the following information:

- Overview
- **Switch Features**
- Package contents

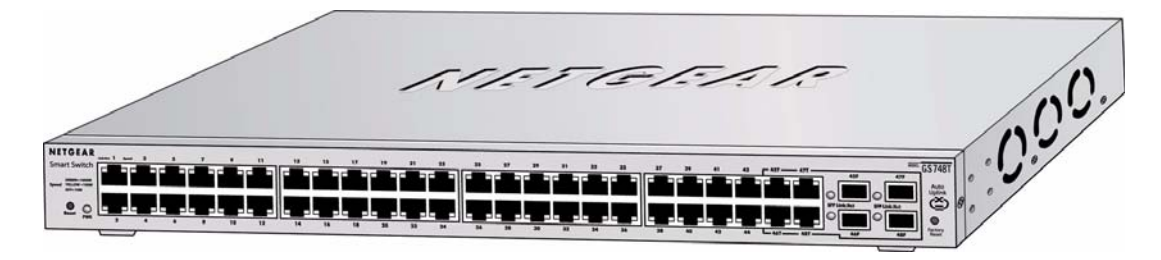

#### **Figure 1-1**

## <span id="page-10-1"></span>**Overview**

Your NETGEAR GS748T Gigabit Smart Switch provides 48 twisted-pair ports with four built-in Small Form Factor (SFP) GBIC slots that support nonstop 10/100/1000M fiber networks. Using these Gigabit slots, you can create high-speed connections to a server or network backbone. For example, you can:

- Connect switches to each other with high-speed links
- Link to high-speed servers

Provide  $10/100/1000$  copper and fiber connectivity

Your GS748T Gigabit Smart Switch also provides the benefit of administrative management with a complete package of features for the observation, configuration, and control of your network. With a Web-based Graphical User Interface (GUI), the switch's many capabilities can be viewed and used in a simple and intuitive manner. There is also an easy to use switch management utility that runs on a PC. The switch's management features include configuration for port and switch information, VLAN for traffic control, port trunking for increased bandwidth, and Class of Service (CoS) for traffic prioritization. These features, and more, enable you better to understand and control your network.

Your NETGEAR GS748T Gigabit Smart Switch can be free-standing or rack-mounted in a wiring closet or equipment room. It is IEEE-compliant and offers low latency for high-speed networking. It includes 48 auto-sensing 10/100/1000 Ethernet ports with 4 SFP GBIC slots. All ports can automatically negotiate to the highest speed. This capability makes the switch ideal for environments that have a mix of Ethernet, Fast Ethernet, and Gigabit Ethernet devices. In addition, all 10/100/1000 Mbps ports operate in half- or full-duplex mode, increasing the maximum bandwidth of each connection to either 20 Mbps, 200 Mbps, or 2000 Mbps, respectively. The maximum segment length is 328 feet (100 meters) over Category 5 unshielded twisted-pair (UTP) cable.

## <span id="page-11-0"></span>**Features**

The following list identifies the key features of the NETGEAR GS748T Gigabit Smart Switch.

- Forty-eight 10/100/1000 Mbps auto-sensing Gigabit-Ethernet switching ports
- Four SFP GBIC combo Gigabit Ethernet slots for optional fiber connectivity
- Reset Button
- Factory Defaults Button
- Administrative switch management
	- IEEE 802.1Q Tag VLAN with up to 48 VIDs ranging in 2 to 4K
	- IEEE 802.1p QoS support, two priority queues per port
	- Port-based VLAN with up to 48 groups; any one port can belong to different VLAN groups
	- IEEE 802.3ad Link Aggregation support
	- Embedded HTTP server for Web-based management
	- Supports port-setting function, enabling user to enable/disable each port, and set speed, duplex mode and device flow control
- Auto-Discovery support with application program for discovering and managing the smart switches on the network
- Flash upgrade, configuration backup/restore, and factory reset
- Full compatibility with IEEE standards:
	- IEEE 802.3i (10BASE-T)
	- IEEE 802.3u (100BASE-TX)
	- IEEE 802.3z/ab (1000BASE-X, 1000Base-T)
	- **IEEE 802.3x** (full-duplex flow control)
- Auto-sense and auto-negotiate for all ports
- Auto Uplink on all ports for the right connection sense
- Integrated address Look-Up Engine supports 8K absolute MAC addresses
- Full- and half-duplex functions for all  $10/100/1000$  ports
- Store-and-Forward transmission to remove bad packets from the network
- Active flow control to minimize packet loss/frame drops:
	- Half-duplex back-pressure control
	- Full-duplex IEEE 802.3x pause frame flow control
- LED indicators for port status monitoring:
	- Power LED indicates power on/off status
	- Link/Act LED indicates link status and activity
	- SFP GBIC Link/Act LED indicates link status and activity
- Flexible installation:
	- Standalone desktop installation
	- 19-inch standard rack-mount
- Standard 1U case size

## <span id="page-13-0"></span>**Package Contents**

[Figure](#page-13-1) 1-2 shows the package contents of the NETGEAR GS748T Gigabit Smart Switch.

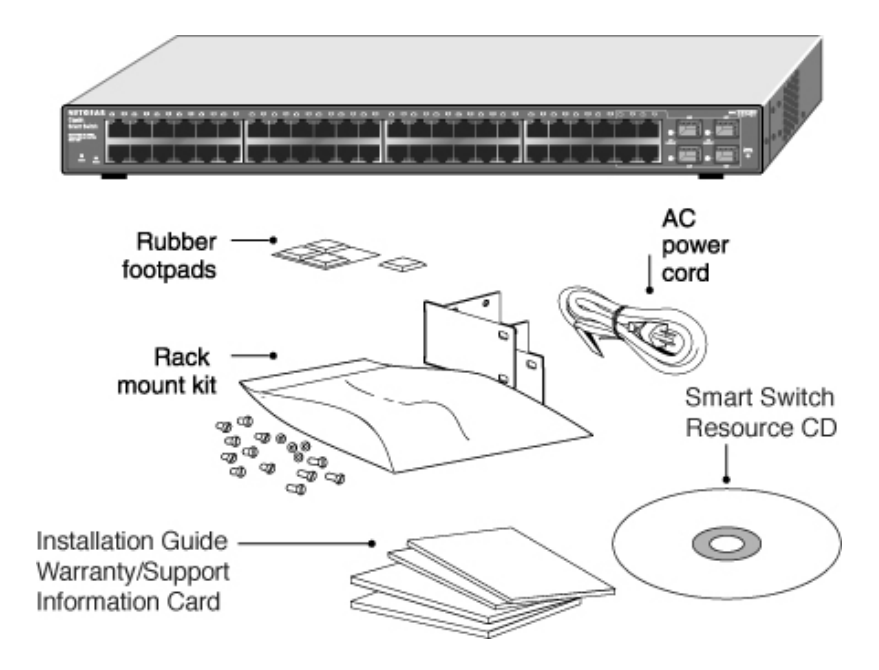

#### <span id="page-13-1"></span>**Figure 1-2**

Verify that your package contains the following:

- GS748T Gigabit Smart Switch
- Rubber footpads for tabletop installation
- Power cord
- 19-inch rack-mount kit
- Installation guide
- Smart Switch Resource CD with Smart Wizard Discovery Utility, and Hardware and User's manuals
- Warranty/Support Information Card

If any item is missing or damaged, contact your point-of-purchase representative immediately.

## **Chapter 2 Physical Description**

<span id="page-14-0"></span>This chapter describes the hardware features of the NETGEAR GS748T Gigabit Smart Switch. Topics include:

- Front and back panels
- 10/100/1000 Mbps auto-sensing RJ-45 ports
- SFP GBIC Module bay
- LED descriptions
- Reset button
- Factory defaults button

### <span id="page-14-1"></span>**Front and Back Panels**

[Figure 2-1](#page-14-2) and [Figure 2-2](#page-14-3) show the key components on the front and back panels of the NETGEAR GS748T Gigabit Smart Switch.

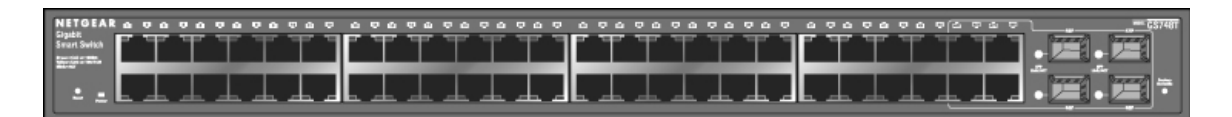

#### <span id="page-14-2"></span>**Figure 2-1**

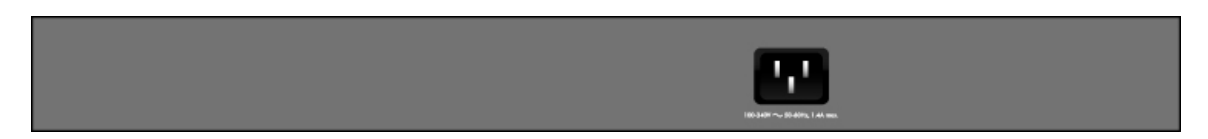

#### <span id="page-14-3"></span>**Figure 2-2**

The front panel contains RJ-45 jacks with LEDs and 4 SFP GBIC module bays. The rear panel has a standard AC power receptacle for accommodating the supplied power cord.

## <span id="page-15-0"></span>**10/100/1000 Mbps RJ-45 Ports**

The 48 10/100/1000 Mbps, auto-sensing RJ-45 ports of the GS748T Gigabit Smart Switch are seen in [Figure 2-1.](#page-14-2) When you insert a cable into one of these ports, the switch automatically determines the maximum speed (10 or 100 or 1000 Mbps) and the mode (half- or full-duplex) of the attached device. All ports support only unshielded twisted-pair (UTP) cable with an 8-pin RJ-45 plug connection.

To simplify the procedure for attaching devices, all RJ-45 ports support Auto Uplink. This technology enables you to attach devices to the RJ-45 ports using either straight-through or crossover cables. When you insert a cable into one of these ports, the switch automatically:

- Detects whether the combination of attached device and network cable (normal or crossover) requires a normal connection (such as when connecting the port to a PC) or an uplink connection (such as when connecting the port to a router, switch, or hub).
- Configures the RJ-45 port to enable communications with the attached device without user intervention.

## <span id="page-15-1"></span>**SFP GBIC Module**

To enable you to have fiber connections on your network, there are four module bays which accommodate standard SFP GBIC modules, such as the AGM731F or AGM732F from NETGEAR. The module bays use combo ports which comprise respective shared connections with the last four RJ-45 ports, namely port 45T, 46T, 47T, and 48T. Only one type of connection of a combo port can be active at any time. For example, both port 45T and 45F cannot be used simultaneously. If both connectors of a combo port are made together, the fiber port (45F) is active.

The SFP GBIC bay accommodates a standard SFP GBIC module. This module has an LC connector that is compatible with the IEEE 802.3Z 1000 Base-SX Standard.

## <span id="page-15-2"></span>**LED Descriptions**

The front panel of the NETGEAR GS748T Gigabit Smart Switch comprises LEDs that provide a concise display of link, port speed, and activity. The following table summarizes the function of these LEDs.

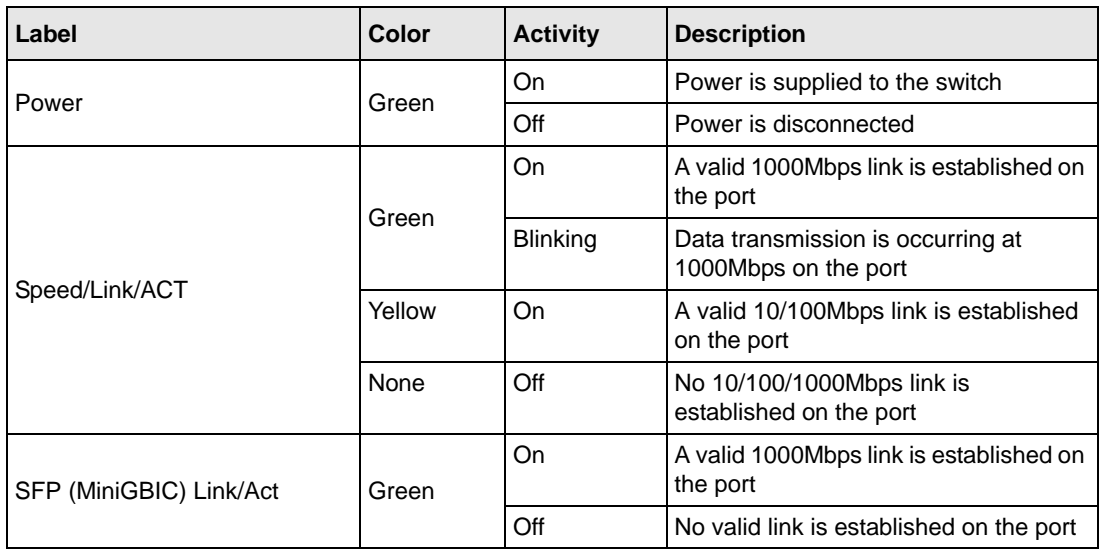

#### **Table 2-1. Front Panel LEDs**

### <span id="page-16-0"></span>**Reset Button**

The Reset button of the GS748T triggers a hardware reset of the switch. [Figure 2-3](#page-17-1) shows its location on the front panel. This action is equivalent to switching the unit power off and back on. The last saved configuration is loaded into the switch as it resets. To operate the reset button, insert a device such as a paper clip into the opening to press the recessed button. The front-panel LEDs should extinguish and light again as the switch performs its Power On Self Test (POST).

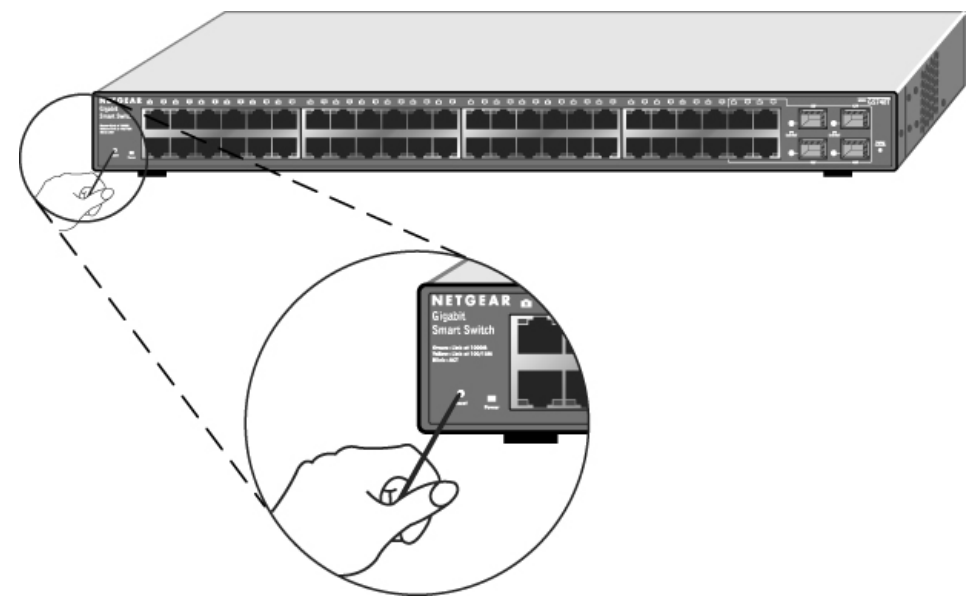

#### <span id="page-17-1"></span>**Figure 2-3**

### <span id="page-17-0"></span>**Restore Factory Defaults Button**

The Restore Factory Default button of the GS748T Smart Switch enables you to clear the current settings and return the switch to its factory default configuration. This function clears all settings, including the password, VLAN settings, and port configurations. To perform this operation, insert a device such as a paper clip into the opening to press the recessed button.

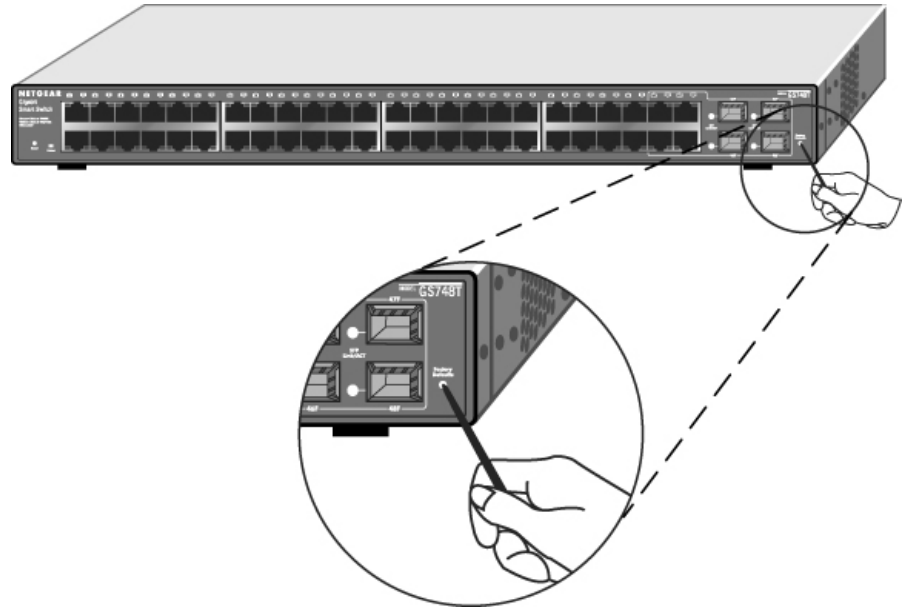

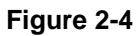

## **Chapter 3 Applications**

<span id="page-20-0"></span>Your NETGEAR GS748T Gigabit Smart Switch is designed to provide flexibility in configuring your network connections. It can be used as your only network traffic-distribution device or with added 10 Mbps, 100 Mbps, 10/100 Mbps, and 1000 Mbps hubs and switches. This chapter shows how the switch can be used in various network environments.

Topics include:

- Desktop switching
- Backbone switching

### <span id="page-20-1"></span>**Desktop Switching**

Your NETGEAR GS748T Gigabit Smart Switch can be used as a desktop switch in a small network that gives users 1000 Mbps access to a file server. With full-duplex mode enabled, the switch port connected to the server or PC can provide 2000 Mbps throughput.

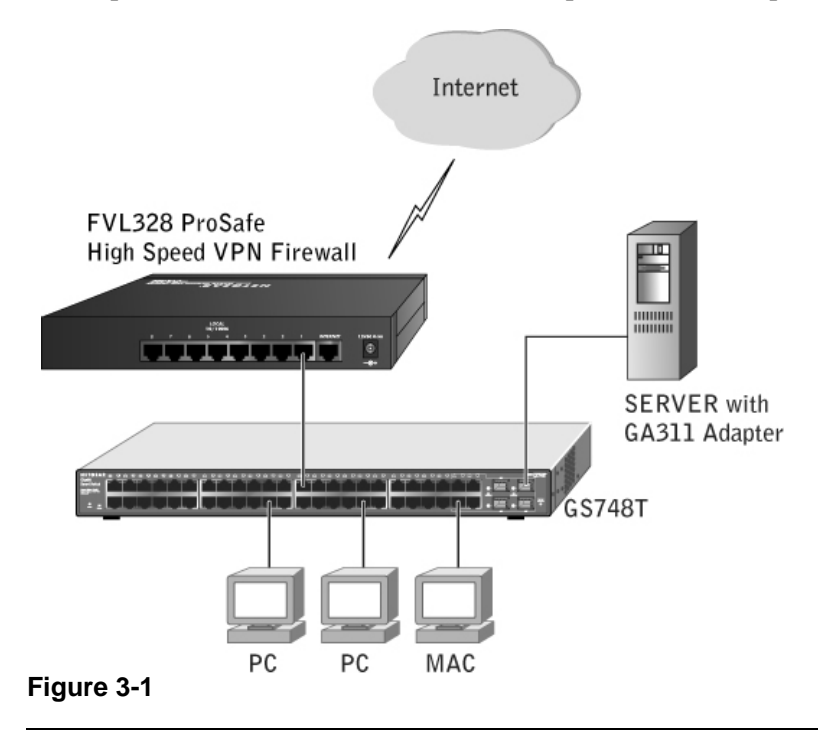

### <span id="page-21-0"></span>**Backbone Switching**

You can use your GS748T Gigabit Smart Switch as a backbone switch in a small network that gives users high-speed access to servers and other network devices.

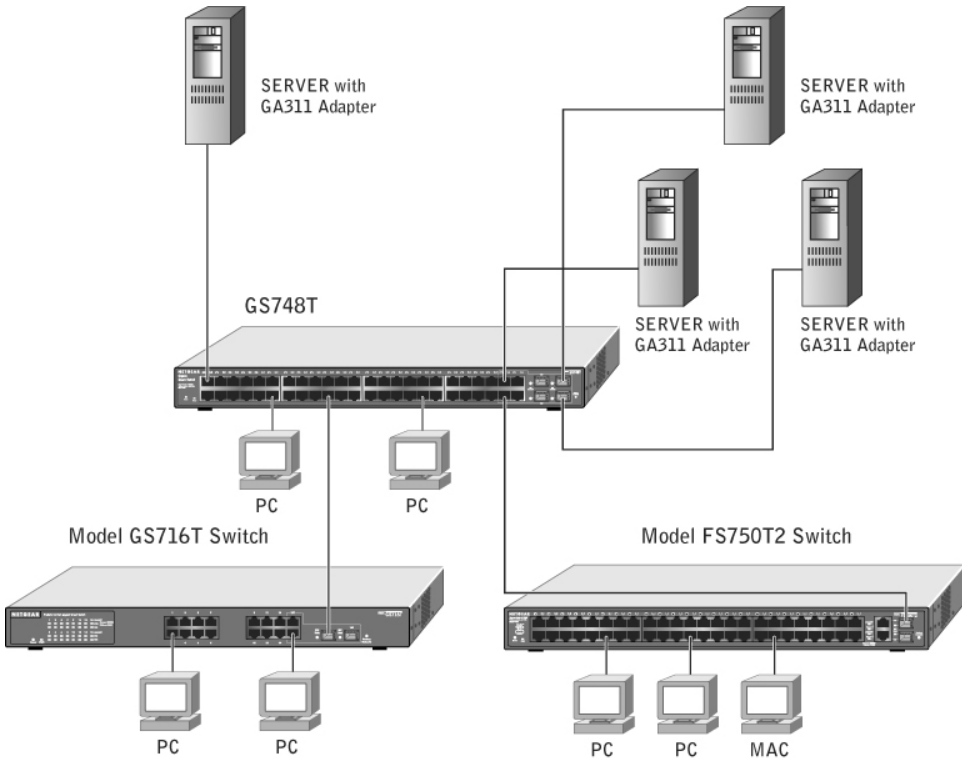

**Figure 3-2**

## **Chapter 4 Installation**

<span id="page-22-0"></span>This chapter describes the installation procedures for your NETGEAR GS748T Gigabit Smart Switch. Switch installation involves the following steps:

- **1.** Preparing the site
- **2.** Installing the switch
- **3.** Checking the installation
- **4.** Connecting devices to the switch
- **5.** Installing an SFP GBIC module
- **6.** Applying AC power
- **7.** Switching management through a Web Browser or Utility Program (initial configuration)

#### **Step 1: Preparing the Site**

Before you install your switch, ensure that your operating environment meets the environmental requirements in [Table 4-1](#page-22-1).

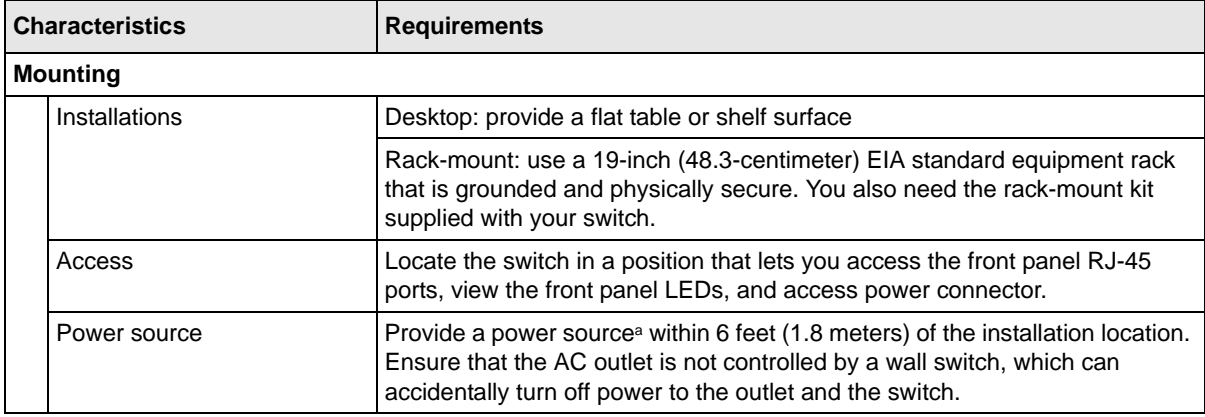

#### <span id="page-22-1"></span>**Table 4-1. Site Requirements**

| Environmental |                       |                                                                                                    |  |
|---------------|-----------------------|----------------------------------------------------------------------------------------------------|--|
|               | Temperature:          | Install the switch in a dry area, with ambient temperature in the range 0-55°C<br>(32-131ºF). Keep the switch away from heat sources such as direct sunlight,<br>warm air exhausts, hot-air vents, and heaters.                                                                    |  |
|               | Operating humidity:   | The installation location should have a maximum relative humidity of 90%,<br>non-condensing.                                                                                                    |  |
|               | Ventilation:          | Do not restrict airflow by covering or obstructing air inlets on the sides of the<br>switch. Keep at least 2 inches (5.08 centimeters) free on all sides for cooling.<br>Be sure there is adequate airflow in the room or wiring closet where you<br>intend to install the switch. |  |
|               | Operating conditions: | Keep the switch at least 6 ft. (1.83 m) away from any source of<br>electromagnetic noise, for example, a photocopy machine.                                                                                                    |  |

**Table 4-1. Site Requirements (continued)**

a. Power specifications for the switch are shown in [Appendix B, "Technical Specifications"](#page-30-1)

## <span id="page-23-0"></span>**Step 2: Installing the Switch**

Install the switch using one of the following methods:

### <span id="page-23-1"></span>**Installing the Switch on a Flat Surface**

The switch ships with four self-adhesive rubber footpads. Attach one rubber foot pad into each of the four concave depressions on the base of the switch.

**Note:** These footpads cushion the switch against shock and vibration. They also provide for ventilation space between stacked switches.

### <span id="page-23-2"></span>**Installing the Switch in a Rack**

To install the switch in a rack, use the 19-inch rack-mount kit (supplied with your switch) with the following procedure (refer to [Figure 4-1\)](#page-24-2):

- **1.** Attach the supplied mounting brackets to the side of the switch using the screws provided in the rack-mount kit.
- **2.** Tighten the screws with a #1 Phillips screwdriver to secure each bracket.
- **3.** Orient the switch to align the unused mounting holes in the brackets with appropriate holes in the rack.
- **4.** Support the weight of the switch and use four pan-head screws with nylon washers to attach it to the rack; use a #2 Phillips screwdriver to tighten the screws.

![](_page_24_Figure_3.jpeg)

<span id="page-24-2"></span>**Figure 4-1**

## <span id="page-24-0"></span>**Step 3: Checking the Installation**

Before you apply power, inspect the equipment thoroughly to:

- Verify that all cables are installed correctly.
- Check that cables are not damaged and that cable routing does not interfere with equipment to create a safety hazard.
- Ensure that all equipment is mounted properly and securely.

## <span id="page-24-1"></span>**Step 4: Connecting Devices to the Switch**

The following procedure describes how to connect devices to the switch's RJ-45 ports. Your NETGEAR GS748T Gigabit Smart Switch contains Auto Uplink technology, which enables you to attach devices using either straight-through or crossover cables.

![](_page_25_Picture_1.jpeg)

#### <span id="page-25-1"></span>**Figure 4-2**

Connect each device to an RJ-45 network port on the switch's front panel (see [Figure 4-2\)](#page-25-1) using a Category 5 (Cat5) unshielded twisted-pair (UTP) cable with RJ-45 connectors.

**Note:** Ethernet specifications limit the cable length between the switch and the attached device to 100 m (328 ft.).

## <span id="page-25-0"></span>**Step 5: Installing a SFP GBIC Module**

The following procedure describes how to install an optional SFP GBIC module into one of the SFP GBIC module bays of the switch.

**Note:** Contact your NETGEAR sales office to buy these modules. If you do not want to install a SFP GBIC module, skip this procedure.

To install a SFP GBIC module, insert the SFP module into the SFP GBIC module bay. Press firmly on the flange of the module to seat it securely into the connector. You can install up to three additional Gigabit Ethernet modules using this procedure.

![](_page_26_Picture_1.jpeg)

**Figure 4-3**

## <span id="page-26-0"></span>**Step 6: Applying AC Power**

Because he NETGEAR GS748T Gigabit Smart Switch has no ON/OFF switch, AC power must be controlled by means of the IEC power cord connection. Select an appropriate unswitched, grounded AC facility outlet so as to avoid any future inadvertent power interruptions. Use the following procedure to apply AC power:

- **1.** Connect the female end of the supplied IEC AC power adapter cable to the power receptacle on the back of the switch.
- **2.** Connect the 3-pronged end of the AC power adapter cable to the AC outlet.

When you apply power, the green Power LED on the switch front panel illuminates.

**Note:** If the Power LED does not light, check that the power cable is installed correctly and that the AC power supply is present. If this does not resolve the problem, refer to [Appendix A, "Troubleshooting".](#page-28-2)

## <span id="page-26-1"></span>**Step 7: Management through a Web Browser or Utility Program (Initial Configuration)**

Your NETGEAR GS748T Gigabit Smart Switch has embedded management software for viewing, changing, and monitoring its activity and configuration. You need not use this management software for it to function as a simple switch. However, the management software enables you to

set up advanced features such as VLANs and Trunking and also enables you to configure the switch for improved efficiency and performance. As a result, you can improve the overall performance of your network.

After you power-up the switch for the first time, you can configure it using a Web browser or a utility program called Smartwizard Discovery. For more information about managing the switch, see the User Manual on the Smart Switch Resource CD.

## <span id="page-28-2"></span>**Appendix A Troubleshooting**

<span id="page-28-0"></span>This chapter provides information about troubleshooting the NETGEAR GS748T Gigabit Smart Switch. Information is supplied as:

- A Troubleshooting chart
- Additional troubleshooting suggestions

### <span id="page-28-1"></span>**Troubleshooting Chart**

[Table A-1](#page-28-3) lists symptoms, causes, and solutions of possible problems.

![](_page_28_Picture_129.jpeg)

<span id="page-28-3"></span>![](_page_28_Picture_130.jpeg)

| Symptom                                                                                                  | Cause                                                                                                    | <b>Solution</b>                                                                                                    |
|----------------------------------------------------------------------------------------------------|----------------------------------------------------------------------------------------------------|----------------------------------------------------------------------------------------------------|
| A segment or device is<br>not recognized as part of<br>the network                                       | One or more devices<br>are not properly<br>connected, or cabling<br>does not meet Ethernet<br>quidelines | Verify that the cabling is correct. Be sure all<br>connectors are securely positioned in the required<br>ports. Equipment may have been accidentally<br>disconnected |
| <b>Link/ACT LED is</b><br>flashing continuously on<br>all connected ports and<br>the network is disabled | A network loop<br>(redundant path) has<br>been created                                                   | Break the loop by ensuring that there is only one path<br>from any networked device to any other networked<br>device                                                 |

**Table A-1. Troubleshooting Chart (continued)**

## <span id="page-29-0"></span>**Additional Troubleshooting Suggestions**

If the suggestions in [Table A-1](#page-28-3) do not resolve your problem, refer to the troubleshooting suggestions in this section.

## <span id="page-29-1"></span>**Network Adapter Cards**

Ensure that the network adapter cards installed in the PCs are in working condition and their most recent software drivers have been installed.

## <span id="page-29-2"></span>**Configuration**

If problems occur after altering the network configuration, restore the original connections and attempt to isolate the problem by implementing the most-recent changes, one step at a time. Make sure that cable distances, repeater limits, and other physical aspects of the installation do not exceed the Ethernet specification limitations.

## <span id="page-29-3"></span>**Switch Integrity**

If required, verify the integrity of the switch by resetting it. To do this, use the Tools> Reset command or remove AC power from the switch and then reapply it. If the problem persists, contact NETGEAR technical support. In North America, call 1-888-NETGEAR. If you are outside of North America, please refer to the support information card included with your product.

## <span id="page-30-1"></span>**Appendix B Technical Specifications**

<span id="page-30-0"></span>This appendix provides technical specifications for the NETGEAR GS748T Gigabit Smart Switch.

![](_page_30_Picture_102.jpeg)

![](_page_31_Picture_107.jpeg)

## **Appendix C Glossary**

#### <span id="page-32-0"></span>**Table C-1. Glossary**

![](_page_32_Picture_114.jpeg)

#### **Table C-1. Glossary**

![](_page_33_Picture_131.jpeg)

#### **Table C-1. Glossary**

![](_page_34_Picture_134.jpeg)